# **Digitális, akadálymentes tananyagok fejlesztése az ELTESCORM keretrendszerrel**

Abonyi-Tóth Andor

abonyita@inf.elte.hu ELTE IK

**Absztrakt.** Az ELTE Informatikai Kara (más Karokkal és intézményekkel alkotott konzorciumban) több tananyagfejlesztési pályázatban is aktívan részt vett, illetve részt vesz. A 2012-es év végén lezáruló INFOTÁRS<sup>1</sup> projekt eredményeként 13 informatikai tárgyú és 6 társadalomtudománnyal kapcsolatos tananyagmodul jött létre Az ELTE Informatikai Kara vállalta, hogy a tananyagok fejlesztése során figyelembe veszi azon akadálymentességre vonatkozó irányelveket, amelyeket a W3C konzorcium által kidolgozott WCAG 2.0 web akadálymentesítési útmutató tartalmaz. Ehhez szükség volt egy egyedi tananyagfejlesztési módszertan és keretrendszer (ELTESCORM) kidolgozására. Cikkemben bemutatom a tananyagfejlesztés folyamatát és a keretrendszer legfőbb funkciót.

## **1. Bevezető**

 $\overline{a}$ 

Amikor egy felsőoktatási intézmény (önerőből, vagy pályázatok támogatásával) digitális tananyagfejlesztésbe fog, a fejlesztési folyamat során számos szempontot figyelembe kell vennie. Ezek többek között a kifejlesztendő tananyag céljával, tartalmával, a megvalósítási módjával, publikálási/terjesztési módjával, hatékonyságának mérésével kapcsolatosak. A sok mérlegelési szempont között sajnos gyakran nem jelenik meg az egyenlő esélyű hozzáférés elve, pedig a kidolgozott digitális tananyagok egyik fő előnye éppen az lehetne, hogy azokat a fogyatékkal élő felhasználók is önállóan feldolgozhatják, így segítve elő a sikeres tanulmányaikat a felsőoktatás/felnőttképzés területén, illetve az élethosszig történő tanulás során.

Aki az egyenlő esélyű hozzáféréssel kapcsolatos szakirodalmat figyelemmel kíséri, tudhatja, hogy egy akadálymentes tananyag nem csak a fogyatékkal élő emberek számára hasznos, hanem minden olyan felhasználónak, aki info-kommunikációs szempontból tartósan, vagy átmenetileg hátrányos helyzetbe kerül. A hétköznapi életben, a fizikai akadálymentesítés területén is láthatjuk, hogy a kerekesszékkel közlekedő embereknek milyen fontos a megfelelő módon kialakított rámpa. Azonban a rámpát nem csak Ők, hanem például a babakocsival közlekedő kismamák, vagy a járókerettel közlekedő idős emberek is szívesen használják. Ugyanez a párhuzam megfigyelhető az info-kommunikációs akadálymentesítés területén is. Ha egy tananyag készítésénél ügyelünk az akadálymentességi irányelvekre, akkor nem csak a fogyatékkal élő felhasználók igényeit elégítjük ki, hanem azokét is, akik például technológiai szempontból megkülönböztettek. Utóbbi kategóriába éppúgy beletartoznak azok, akik a legújabb mobil eszközöket használják, mint azok, akik a számítógép/operációs rendszer elavultsága miatt például nem a legfrissebb

<sup>1</sup> A projekt kódja: TÁMOP 4.1.2/A/2-10/1-2010-0011

böngészőprogramot használják. A gyengénlátó felhasználóknak rendkívül fontos a magas kontrasztarány, ami biztosítja a jó olvashatóságot, de ugyanez azon felhasználóknak is fontos, akik a hordozható számítógépüket, mobil eszközüket a szabadban, napfényes környezetben használják, hiszen ekkor az eszköz kijelzője tükröződhet, így nehezebben olvashatóvá válik a tartalom. A vak felhasználók számára rendkívül fontos, hogy a médiaelemeket megfelelő szöveges alternatívával lássuk el, amelybe például az is beletartozik, hogy a videóállományok tartalmát szövegesen le kell írnunk. Ha ezt megtesszük, onnantól a szöveges leírásnak köszönhetően egy keresés során ráakadhatunk olyan videóállományokra, amelyek egy adott kifejezést, kulcsszót tartalmaznak. A siket felhasználók igényeit figyelembe véve a videóállományokat feliratoznunk kell, azonban egy feliratozott videóállomány azon felhasználóknak is előnyös lehet, akik olyan helyen tartózkodnak, ahol nem hallják a videó hangját (pl. zajos környezetben, utazás közben), vagy olyan eszközt használnak, amely nem támogatja a hangok lejátszását. Az akadálymentesített tananyagok azon diákoknak is segítséget nyújthatnak, akik például mobil eszközök segítségével, helytől és időtől függetlenül be szeretnének kapcsolódni egy tananyag feldolgozásába.

Az ELTE Informatikai Karának hallgatói között végzett 2011-es kutatásom (IK 2011 kutatás) [1] során a megkérdezett hallgatók (N=275) 53%-a nyilatkozott úgy , hogy mobil internet vagy WIFI segítségével olyan környezetben is végez on-line tanulási tevékenységeket, amelyek erre nem ideálisak (pl. rövidebb utazások során tömegközlekedési eszközökön, szabadban, esetleg hangosabb környezetben, közösségi terekben). Ezen körülmények között egy akadálymentesen megvalósított tananyag (megfelelő kontraszt, elérhető média alternatívák, folyékony arculat, stb.) számos előnyös funkciót biztosíthat.

Ahhoz, hogy megismerjük azon elveket, amelyeket az egyenlő esélyű hozzáférés tekintetében figyelembe kell vennünk, természetesen meg kell ismerkednünk a kapcsolódó szakirodalommal, de ez önmagában még nem elég. Nagyon fontos, hogy megismerjük és megtapasztaljuk azon problémákat, amelyekkel a fogyatékkal élő embertársaink info-kommunikációs szempontból napi szinten szembesülnek. Ha például kipróbáljuk, hogy a vak felhasználók által használt képernyőolvasó alkalmazással hogyan használható a tananyag, máris értjük, hogy miért annyira fontos a szöveges alternatívák megadása a médiaelemek esetén.

## **2. Akadálymentességre vonatkozó irányelvek - a WCAG 2.0 szabvány**

Az egyenlő esélyű hozzáférés témakörében az egyik leggyakrabban hivatkozott ajánlás a WCAG 2.0 web akadálymentesítési útmutató, ami 2008. április 30-án jelent meg angol nyelven a W3C konzorcium [2] honlapján. A dokumentumot példás gyorsasággal fordította le a W3C magyar irodája, így 2008. decemberétől az már magyar nyelven is olvasható [3].

Miután a W3C konzorcium a kidolgozott ajánlást a nemzetközi szabványügyi testülethez (ISO) is benyújtotta, az 2012. októberében hivatalos szabvánnyá vált ISO/IEC 40500:2012 néven. Így a dokumentumra ma már nem "csak" ajánlásként, hanem hivatalos szabványként is hivatkozhatunk [4].

A WCAG 2.0 szabvány négy olyan alapelvre (észlelhetőség, működtethetőség, érthetőség és robusztusság) épül, amely összesen 12 irányelvet tartalmaz. Ezen irányelvek célja, hogy a különböző fogyatékossággal élők számára a multimédiás alkalmazásokban elhelyezett tartalom minél könnyebben elérhető legyen. Minden irányelvhez teljesítési feltételek tartoznak, amelyek alapján megtervezhetjük, illetve tesztelhetjük az alkalmazásainkat.

A szabvány három megfelelőségi szintet különböztet meg. A legalacsonyabb szintet "A", a közepes szintet "AA" (két A), a legmagasabb szintet "AAA" (három A) kóddal jelöli. Ahhoz, hogy a legalapvetőbb akadálymentes hozzáférés biztosított legyen, már a legalacsonyabb "A" szintű feltételeknek is meg kellene felelnie minden multimédiás, web-es alkalmazásnak. Példaként nézzünk néhány egymással kapcsolatos, de eltérő szintű teljesítési feltételt:

- "A" szintű feltétel:
	- A felhasználóknak nyújtott minden nem-szöveges tartalom rendelkezik egyenértékű szövegalternatívával, … (kivéve a szabványban részletezett speciális eseteket).
- "AA" szintű feltétel
	- Feliratok állnak rendelkezésre az összes élő hang tartalomhoz a szinkronizált média esetében.
- "AAA" szintű feltétel
	- Jelnyelvi értelmezés biztosított minden előre rögzített hangtartalomhoz a szinkronizált média esetében.

Az "A" szintű teljesítési feltételt vizsgálva láthatjuk, hogy amennyiben akadálymentes tananyagok fejlesztését tűzzük ki célul, akkor a médiaelemek esetén az alternatív, szöveges leírásokat is biztosítani kell. Ezen információknak viszont a tananyag szerzői vannak birtokában, ezért olyan módszertant kell kidolgozni, hogy ezen metainformációkat minél egyszerűbben megadhassák a tananyag készítés folyamata során. Ezért kerültek kidolgozásra azon sablonok, amelyeket a tananyagba beillesztendő komponensek (képek, hangok, videók, animációk, táblázatok, speciális komponensek, stb.) esetén ki kell tölteni a szerzőknek.

## **3. A sablonok felépítése, tartalma**

Egy tananyagfejlesztési projektben az élet különböző területein tevékenykedő szakemberek járulhatnak hozzá saját tudásukkal a tananyaghoz. Tőlük nem feltétlenül várhatunk el magas szintű informatikai ismereteket, így lehetővé kell tennünk, hogy a szükséges metainformációkat minél egyszerűbb formában, ismerős alkalmazások használatával (pl. szövegszerkesztő program, táblázatkezelő alkalmazás) adhassák meg. Ezért a tananyagok metainformációinak összegyűjtéséhez olyan sablonokat készítettünk, amelyek kitöltése egy alapfokú informatikai alkalmazói ismeretekkel rendelkező felhasználónak nem jelenthet problémát. A sablonokhoz természetesen egy kézikönyv is tartozik, amely megmagyarázza, hogy az adott helyen milyen információt kell megadni és az milyen módon jelenik meg a legenerált tananyagban.

A kidolgozott sablonok nem csak az akadálymentes publikáláshoz szükséges információk összegyűjtésére szolgálnak, hanem különböző pedagógiai, módszertani információk begyűjtésére is. Ezzel biztosíthatjuk azt is, hogy a különböző tananyagmodulokban azonos szerkezetben legyenek megtalálhatók a legfontosabb pedagógia/módszertani tudnivalók is.

A sablonok mellett a szerzők egy olyan kézikönyvet is kapnak, amelyben konkrét példákon keresztül mutatjuk be, hogy miért is van szükség a kért metainformációk megadására. De emellett érdemes a szerzőkkel személyesen is találkozni, és egy 4-5 órás képzés keretében a gyakorlatban is bemutatni olyan példákat, amelyek rávilágítanak arra, hogy mennyire fontos, hogy a tananyagok akadálymentes formában kerüljenek kidolgozásra.

Tapasztalatunk azt mutatja, hogy minél jobban sikerül érzékenyíteni a szerzőket a hátrányos helyzetű felhasználók problémái iránt, annál lelkesebben és akkurátusabban adják meg a szükséges információkat, nem pedig csak egy plusz nyűgnek fogják fel a sablon kitöltésének feladatát.

#### **3.1. Tananyagmodulok sablonja**

A tananyagmodulra és a leckékre vonatkozó információkat egy RTF formátumú dokumentum segítségével gyűjtjük össze. Ebben meg kell adni a tananyagmodul címét, a szerzők nevét, a teljes tananyagmodulra vonatkozó pedagógiai/módszertani leírásokat (pl. modul célja és tartalma, a szükséges előismeretek, tárgyi feltételek, elvárások a tanuló felé, irodalomjegyzék), valamint a tananyaghoz kapcsolódó kulcsszavakat. Ezen kulcsszavaknak akkor lesz jelentőségük, amikor a kész tananyagot feltöltöttük egy LMS rendszerbe. Ekkor ugyanis ezen kulcsszavak alapján lehet megtalálni a megfelelő tananyagmodulokat a beépített keresési lehetőség segítségével.

A tananyagmodult alkotó leckék esetén meg kell adni a lecke címét, a lecke összefoglalását, a követelményeket és az (opcionálisan előforduló) önállóan megoldható feladatokat.

Szintén ebben a dokumentumsablonban van mód arra is, hogy a szerzők megadhassák a tananyagmodulban használt fogalmakat és azok leírását. Ezen fogalmak a kész tananyagban kiemelésre kerülnek, és a fogalom magyarázatok egyszerűen hozzáférhetővé válnak a diákok számára.

> Szekvencia esetén az utasításokat balról jobbra haladva kell Fogalom magyarázata: Az algoritmusok egyik alapvető

építőeleme, utasítások egymásutánja.

végrehajtani, a kétféle elágazásnál az igaz feltételű, jobb felső sarkában kis karikával (o) jelölt téglalap tartalmát, ciklusnál pedig 1. ábra: A megjelölt fogalom és annak magyarázata a digitális tananyagban

A fenti információkon kívül ebben a sablonban kell elhelyezni a leckék szövegét is. A szöveget alapvető formázásokkal el lehet látni (pl. dőlt betűk, félkövér betűk használata), de a szövegben a szerzők nem helyezhetnek el médiaelemeket (pl. képeket), sőt bonyolultabb felépítésű táblázatokat sem. A táblázatokat egyesével, külön dokumentumként kell a tananyaghoz mellékelni. Erre azért van szükség, hogy a táblázatokat minél egyszerűbben akadálymentesíthessük. A táblázatok akadálymentesített HTML változatának előállítása után az excel állományba elhelyezzük a kódot tartalmazó állomány nevét, a keretrendszer pedig a megfelelő akadálymentesített kódot fogja a táblázat helyére beilleszteni.

A leckékhez kapcsolódó önellenőrző tesztkérdések létrehozására is van lehetőség. A keretrendszer jelenleg feleletválasztós kérdések generálását támogatja, ahol egy kérdéshez 2-9 válaszlehetőség tartozhat, amelyek közül egy vagy több is megjelölhető helyes válaszként. A válaszlehetőségek minden alkalommal véletlenszerű sorrendben fognak megjelenni a böngészőprogramban.

```
8. feladat – Az until ciklus addig fut, ameddig a feltételnek megadott kifejezés...
     O az untilnak nincs feltétele
     O hamissá válik
     O igazzá nem válik
9. feladat – Melyek aritmetikai operátorok?
     \Box-It
    \Box-e
    \square -ge
    \Box\Box-ne
```
2. ábra: Legenerált önellenőrző kérdések 1, illetve több helyes válasz esetén

#### **3.2. Médiaelemek, speciális elemek sablonja**

A médiaelemek és más speciális elemek (pl. táblázatok, appletek) metainformációit egy Excel táblázat segítségével kérjük be a szerzőktől. A sablon különböző munkalapokból (képek, hangok, videók és animációk, táblázatok) áll. Ezen munkalapokon lehet megadni a szükséges metainformációkat. Természetesen a sablonhoz tartozó mappastruktúrában (képek, hangok, videók, táblázatok) a megfelelő állományokat is el kell helyezni.

A *képek* esetén a szerzőnek meg kell adnia a képállomány nevét, a hozzá tartozó képaláírást, a kép rövid leírását (alternatív szöveg), illetve opcionálisan a kép hosszú leírását is, amennyiben a rövid leírásban nem lehet a kép tartalmát röviden (125 karakterben) megfelelően összefoglalni. Ugyanebben a táblázatban lehet megadni azt is, hogy a képet milyen módon kell elhelyezni a tananyagban, vagyis átméretezhető legyen-e, milyen igazítással (bal, közép, jobb) legyen beillesztve, megtekinthető legyen-e a nagyított változata külön ablakban, és így tovább.

A *hangok* esetén szintén szükség van az állomány nevére, a hangállomány tartalmának szöveges leírására, vagy a leírást tartalmazó fájl nevére.

A *videók*nál és animációknál sincs ez másként. A videó/animáció neve mellett meg kell adni az aláírást, a tartalmát leíró rövid alternatív szöveget, a hosszú leírást is, animációk esetén az esetleges instrukciókat is. Videók esetén – ha rendelkezésre áll – a videóhoz tartozó feliratállományt is elkérjük, ha ilyen nincs, akkor magunknak kell azt elkészítenünk.

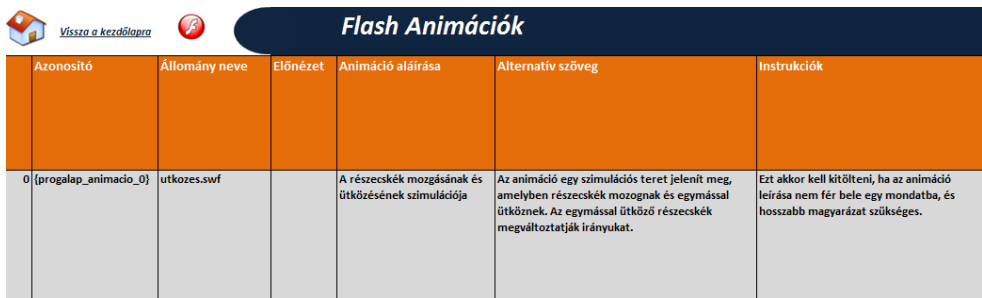

3. ábra: Részlet a médiaelemek és más speciális elemek tulajdonságainak összegyűjtésére szolgáló sablonból

A *táblázatok* esetén meg kell adni a táblázatot tartalmazó dokumentum nevét, a táblázat aláírását és tartalmának szöveges összefoglalóját.

Amennyiben a szerző a médiaelemekre vonatkozó információkat megadta, akkor jeleznie kell a tananyag sablonjában is, hogy az adott médiaelemet hova kívánja beilleszteni. Ehhez annyit kell tennie, hogy az Excel sablonban a médiaelemhez tartozó egyedileg generált kódot (pl. {progalap\_kep13}) vágólapra másolja, és a kívánt helyen elhelyezze azt a lecke szövegében.

## **4. Tananyag generálása a sablonok tartalma alapján**

A kitöltött sablonok alapján egy az ELTE Informatikai Karán kifejlesztett (© Abonyi-Tóth Andor, Sipos György), ELTESCORM névre keresztelt web-alapú keretrendszer állítja össze a megfelelő formátumú digitális tananyagot.

### **4.1. Előkészületek**

Még mielőtt nekiállnánk az e-tananyag létrehozásának a kapott sablonokat és fájlokat tartalmilag ellenőrizni kell, hogy ki lehessen szűrni a hiányzó metainformációkat, illetve a hiányzó, vagy nem megfelelő formátumú forrásállományokat. A sablonok tartalmát még az átalakítás előtt nyelvi lektorral is ellenőriztetni kell, hogy ne a már átalakított állományokban kelljen az esetleges elírásokat, helyesírási és nyelvhelyességi hibákat javítani.

Ha az ellenőrzés során nem találtunk hibát – illetve a megtalált hibák javításra kerültek – elkezdődhet az e-tananyagok létrehozása.

### **4.2. Átalakítás lépései**

A kifejlesztett keretrendszer használatával (egy bizonyos fázisig) maga a szerző is elvégezheti a tananyag átalakítását a sablon alapján. Ehhez annyit kell tennie, hogy a böngészőprogramban be kell jelentkeznie az ELTESCORM keretrendszerbe, majd fel kell töltenie a kitöltött sablonokat. Hogy a feltöltés minél egyszerűbben megtörténhessen, a mappastruktúrát akár FTP/SCP kapcsolattal is el lehet érni, így az állományok a módosítás után még egyszerűbben felülírhatóak.

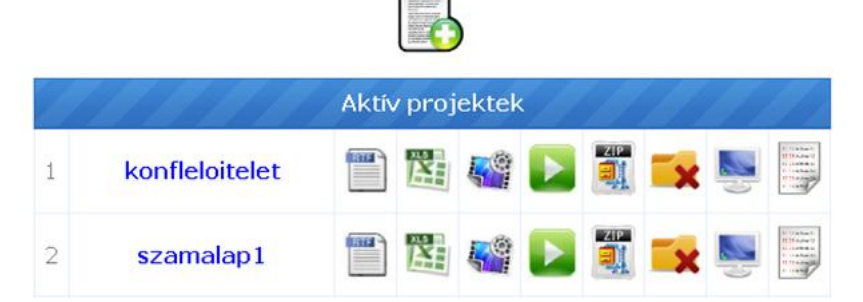

4. ábra: Az ELTEScorm keretrendszer felületének egy részlete, ahol az aktív projektek kapcsolódó sablonok feltöltése, a generálás elindítása és az eredmény megtekintése és letöltése funkciók érhetőek el.

#### Digitális, akadálymentes tananyagok fejlesztése az ELTESCORM keretrendszerrel

A feltöltés után elindítható a tananyag átalakításának folyamata. Ennek során a szerző bejelölheti, hogy mely komponensek generálását (képek, hangok, animációk, videók, stb.) szeretné elvégeztetni. Ez azért fontos, mert lehet olyan fázisa a tananyagok készítésének, javításának, amikor például csak a tananyag szövegében elvégzett változtatásokat akarjuk tesztelni. Ekkor az átalakítás során feleslegesen végeznénk el a képek, videók átalakítását, amely ráadásul időigényes is. Ezen funkció másik előnye az, hogy a korábban már jól legenerált médiaelemeket nem kell feltétlenül újra generálni a tananyag újabb változatának elkészítésekor és tesztelésekor, így a folyamat gyorsítható.

Ha a szerzők olyan komponenseket töltenek fel a rendszerbe, amelyek akadálymentesítése csak manuális módon történhet meg (pl. bonyolult táblázatok, feliratozandó videók), a rendszer adminisztrátora e-mailben értesítést kap ezekről, így azon elemek akadálymentesítése a szerzőkkel való egyeztetés során külön folyamatban megtörténhet.

Amikor a tananyaghoz kapcsolódó összes metainformáció kitöltésre került és a beillesztendő elemek mindegyike akadálymentesített módon elérhetővé vált, megtörténik a tananyagok véglegesnek jelölt változatainak legenerálása.

A teljes funkcionalitású tananyag generálásnál a keretrendszer előállítja az RTF állományban megadott szöveg alapján a szabványos HTML kódot, amelyekbe beilleszti a megfelelő stíluslap hivatkozásokat. Ezek után a tananyag szövegében jelölt helyekre akadálymentesített módon beilleszti a képeket, hangokat, videókat. A képek esetén megtartjuk a képek eredeti nagyobb változatait, és legenerálásra kerülnek a kisebb, előképként szolgáló változatok is. Videók esetén a forrásként megadott videóállományt több méretben és formátumban (3GP, AVI, MP4, WMV, FLV) is előállítja a keretrendszer. Amennyiben a tananyaghoz tartozott fogalomtár, a megjelölt fogalmakat a keretrendszer lecseréli a megfelelő változatukra, ahol a fogalomra kattintás után megjelenik a fogalom leírása. Végül pedig előállnak a SCORM formátumhoz tartozó metainformációkat tartalmazó állományok.

A tananyagfejlesztési projektek során törekszünk arra, hogy a kidolgozott tananyagokat próbaképzés során kipróbáljuk és az ott szerzett tapasztalatokat beépítsük a végleges tananyagba. Mivel egyszerűen módosítható sablonokat alkalmazunk, a javítások könnyen átvezethetők a tananyagba, és az újbóli generálással egyszerűen előállítható a tananyag frissebb változata. Így azon követelménynek is meg tudunk felelni, hogy a tananyagokat évről évre frissítsük, aktualitásokkal lássuk el.

# **5. Az előállított tananyag jellegzetességei**

A tananyagokat a sokrétű felhasználhatóságuk érdekében olyan formában készítjük el, hogy azok egyszerűen importálhatók legyenek különböző LMS rendszerekbe, de egyben optikai meghajtóról, helyi hálózatról, vagy akár USB meghajtóról is egyaránt használhatók legyenek. Ezért az oldalak logikáját diszkrét JavaScript segítségével, a JQuery könyvtár felhasználásával építettük fel. A scripteket kollégám, Dr. Horváth Győző (ELTE Informatikai Kar, Média- és Oktatásinformatikai Tanszék) készítette.

A weblapok "folyékony arculattal" készülnek, vagyis az oldalak (beleértve a képek és videók méretét is), a böngészőablak méretéhez igazodnak, így a kisebb felbontást használók is megfelelő oldalképeket kapnak.

A tananyagban szereplő fogalmak megjelenítését a felhasználók be- illetve kikapcsolhatják egy megfelelő ikon kiválasztásával. Amennyiben a fogalmak megjelenítése bekapcsolt állapotban van, a fogalommagyarázat automatikusan megjelenik, ha a felhasználó a fogalom fölé viszi az egeret, vagy rákattint, illetve a TAB billentyű használatával a megadott fogalomra navigál. Ez a leírás a képernyőolvasó programot használók számára is elérhető.

A felhasználóknak arra is lehetőségük van, hogy az adott lapon szereplő fogalmakat és magyarázatukat külön oldalra kigyűjtsék és ha akarják, kinyomtathassák azt.

A lapon belül keresést is támogatjuk. A keresőmezőben megadott kifejezés a *Keres* gombra kattintás után az oldalon kiemelésre kerül.

A találatok között akár a TAB billentyűvel is navigálhatunk, de használhatjuk az erre a célra létrehozott gombokat is, amelyek szintén elérhetőek gyorsbillentyűk segítségével.

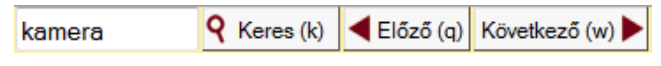

5. ábra Oldalon belüli keresési lehetőség

Ezen funkciók lehet, hogy egy szerveroldali alkalmazásban nem számítanak különlegesnek, de a mi esetünkben mind a fogalmak kiemelése, mind a keresés, mind az önellenőrző tesztek kiértékelése helyi számítógépen használva, szerveroldali technológiák használata nélkül is működnek úgy, hogy azokat a vak felhasználók is használhatják.

Ügyeltünk arra, hogy az e-tananyagban elérhető funkciókat azon felhasználók is elérhessék, akik az egeret nem tudják megfelelően kezelni, így a különböző funkciókhoz (pl. következő/előző oldal megtekintése, tartalomjegyzékhez ugrás, tanulási útmutató megtekintése, keresés, oldal nyomtatása) gyorsbillentyűket rendeltünk. A gyorsbillentyűk listája megtalálható a Súgó oldalakban, illetve ahol lehet, a gyorsbillentyűket a felületen is jelöljük, a megfelelő betű aláhúzásával is átszínezésével.

## **6. Konklúzió**

A fejlesztés során a JAWS [5] képernyőolvasóval végzett tesztelések során többször tapasztaltuk, hogy ennél a szoftvernél is megfigyelhető – mint ahogy sok más böngészőprogramnál is –, hogy a fejlesztőknek a szabványokat nem sikerült maradéktalanul támogatniuk, így a szabványos és egyszerű kód helyett több esetben körülményesebb megoldáshoz kellett folyamodnunk, ha azt akartuk, hogy a JAWS felhasználók is elérhessék az adott funkciót. Több esetben olyan megoldást is alkalmaztunk, amely várhatóan a JAWS következő verzióiban már támogatásra kerül.

Ha az akadálymentes tananyagot elkészítettük és azt LMS rendszerben szeretnénk publikálni, akkor figyelnünk kell arra is, hogy maga az LMS környezet is akadálymentes legyen, vagyis például megfelelően lehessen használni képernyőolvasó szoftverekkel is. Ezért érdemes tájékozódnunk az adott rendszer lehetőségeiről, illetve a megfelelő kiterjesztéseket, vagy újabb telepítő változatokat is érdemes kipróbálnunk, hogy elérjük az optimális megoldást. Sok LMS rendszerben a navigációs felület külön keretben jelenik meg, ami a vak felhasználók számára nem előnyös, ezért is döntöttünk úgy, hogy az LMS rendszertől független navigációval is ellátjuk a tananyagainkat, amelyet a vak felhasználók alternatívaként használhatnak, ha a tananyagot önálló

## Digitális, akadálymentes tananyagok fejlesztése az ELTESCORM keretrendszerrel

ablakban nyitják meg a böngészőablakban. Ezzel a megoldással kapcsolatban (is) már számos pozitív visszajelzésünk is érkezett a képernyőolvasót használó felhasználóktól.

A 2012. végén lezáruló INFOTÁRS tananyagfejlesztési projektben számos tapasztalattal gazdagodtunk a keretrendszer működésével kapcsolatban, így szeretnék azt továbbfejleszteni, hogy még hatékonyabban és felhasználó barát módon lehessen használni annak funkcionalitását a tananyagfejlesztési projektek során.

## **Irodalom**

- 1. Abonyi-Tóth Andor: Az @IK2011 kutatás eredményei, IV. Oktatás-informatikai konferencia Tanulmánykötet, ELTE Eötvös kiadó (2012), 84-88
- 2. World Wide Web Consortium (W3C) <http://www.w3.org/>
- 3. Web akadálymentesítési útmutató (WCAG 2.0) <http://www.w3c.hu/forditasok/WCAG20/>
- 4. W3C Web Content Accessibility Guidelines 2.0 Approved as ISO/IEC International Standard <http://www.w3.org/2012/07/wcag2pas-pr>
- 5. JAWS for Windows képernyőolvasó program Informatika a látássérültekért Alapítvány <http://www.infoalap.hu/jaws/>